# **Dealing with Disruptors in Zoom Online Meetings or Trainings**

Just like in in-person gatherings, people may try to "crash" your online gatherings. Online tech tools also allow people to mess with your spaces in different ways. This handout names some of the ways that people who do not want your work to progress might crash into your on-line gathering. Conflict is expected between people and organizations working for progressive social change; disrupting the "usual" ways societies operate is part of social change. But this handout is about outsiders who use online tactics to stop and disrupt your work.

Here we share strategies for Zoom Meetings, which is a commonly-used platform for live online gatherings. Zoom is of course not the only option. An assessment of your group's security needs should be a part of any software selection process, and another platform may be a better fit for you. Note that many of these approaches could be used to disrupt gatherings in other software, and the ways of dealing with them will be similar, but specific settings vary from platform to platform. Check into similar options of your software. Note that Zoom Webinars is another option which allows different options and comes at a different fee from Zoom Meetings.

Changing settings can have two effects: they prevent people from misusing these tools but also prevent people from using them for their intended purposes, which help engagement. For example, if you disable the chat feature for all users you'll prevent people from abusing it, but when used properly, this feature can be very powerful and inclusive of more voices. Each group/gathering may find a different balance of permissions/restrictions depending on your goals and the risks involved.

Software features are subject to change. Visit Zoom.us/support for the most up to date information on features.

#### **RECOMMENDATIONS FOR BEFORE YOUR SESSION**

- **Get support:** In addition to your session facilitator/moderator, having one person supporting on tech, or two for a larger gathering (50 or more people), can support your facilitator to stay focused on holding the space and not get overwhelmed if challenges come up. If you don't have a partner lined up to support in this way, you can invite participants to take on these roles and give them co-host privileges
- ⬝ **Connect early:** Have your facilitators and support team log into your room 30 minutes before your session will start to make sure all your settings are in place and to get grounded together. This is a good time to refresh each other on what might come up and how you will communicate as a team if it does.

- ⬝ **Turn on the Waiting Room** option in your Zoom account *and* in the settings for your meeting. This will allow you to remove individual participants to the waiting room and prevents them from re-entering on their own. Note that Zoom also allows you to turn this on from within your meeting.
- ⬝ **Disable 'Allow Removed Participants to Rejoin'** in your meeting settings.
- ⬝ **Review the table below** to see if there are other preventative measures you want to take, depending on the size and risk of your gathering. This might include settings you want to change after launching your session but before participants arrive.

#### **TWO WAYS TO REMOVE A PARTICIPANT**

#### **From the Security Menu**

- 1. Click the Security button in your Zoom toolbar
- 2. Click Remove participant
- 3. Click Remove next to the participant you want to kick out

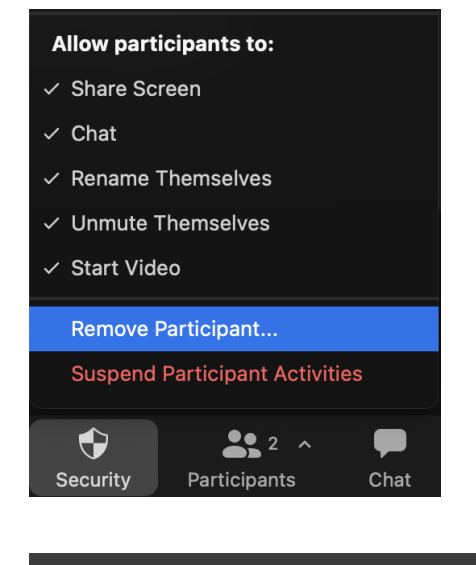

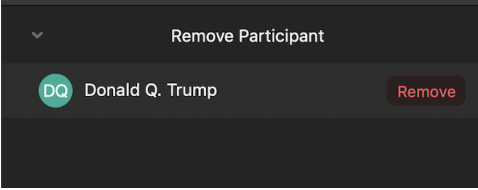

#### **From the Participants Menu**

- 1. Click Participants in your Zoom toolbar
- 2. Find the person you want to kick out
- 3. Click the More button next to their name
- 4. Click Remove

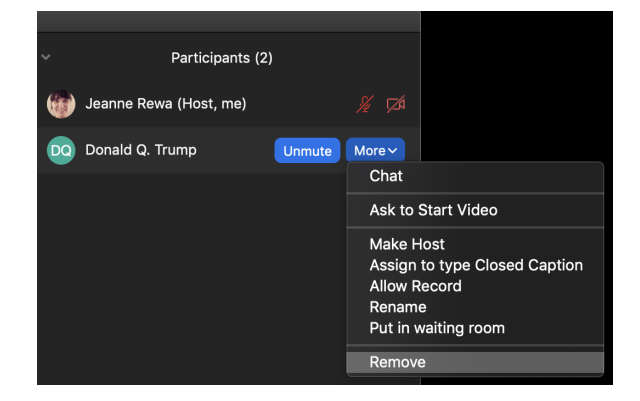

#### **STOPPING A DISRUPTOR FAST**

As you will see in the table below, there are many ways a participant could disrupt your Zoom meeting. It can take a little time to figure out who is doing what so that you can remove them from the meeting. In the meantime, you can put the breaks on disruptions FAST by using the Suspend Participant Activities option in the Security menu in the toolbar. This will stop everyone from using their audio and web cameras, stop all screensharing, disable the chat, and lock the meeting (so no one else can join).

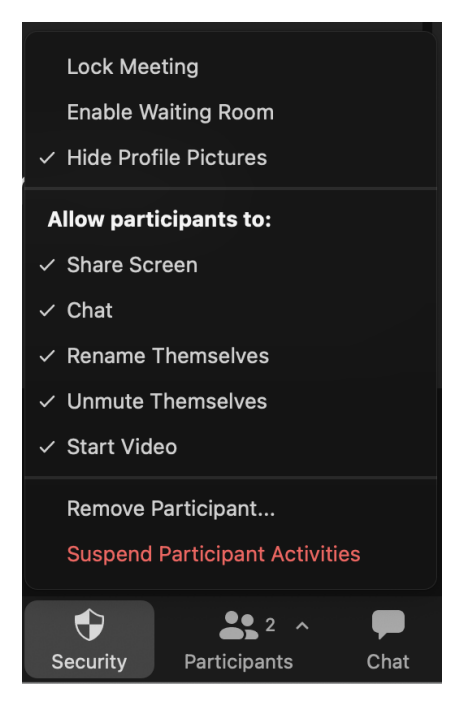

**USE WITH CARE**: As you can imagine, this level of lockdown could be quite a disruption in itself and blocks everyone from being able to communicate with you. So if you can sort out a disruption without suspending all activities, that would probably be better. If you do suspend all participant activities, be sure to let everyone know what's going on!

To resume activities, use the Security menu in the toolbar to choose what you want to allow participants to do. Under "Allow participants to…", check what you want them to be able to do again. In the top section of the security menu, you may also want to uncheck "Lock Meeting" and "Hide Profile Pictures".

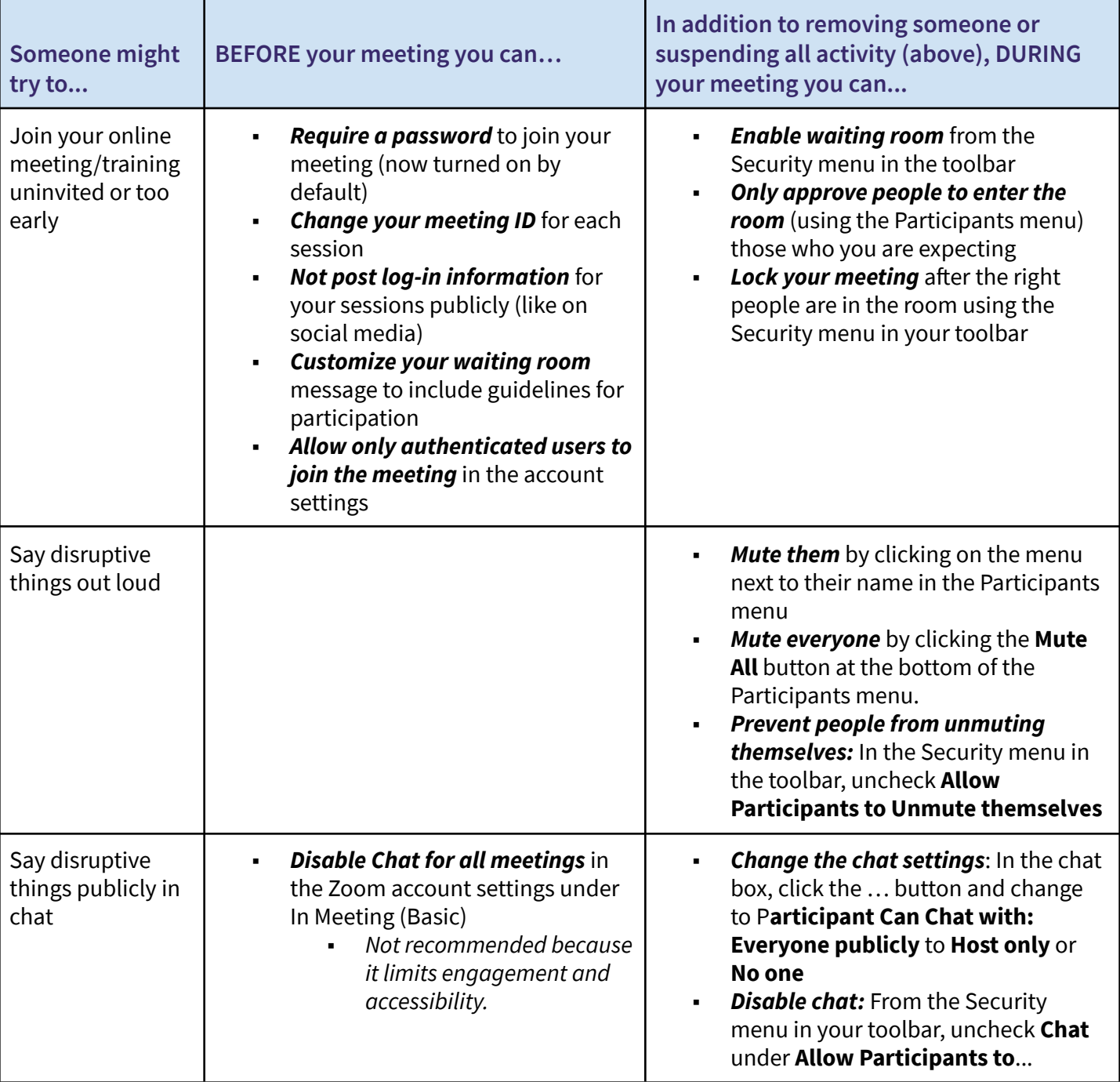

### **OTHER STRATEGIES FOR BEFORE AND DURING YOUR MEETING.**

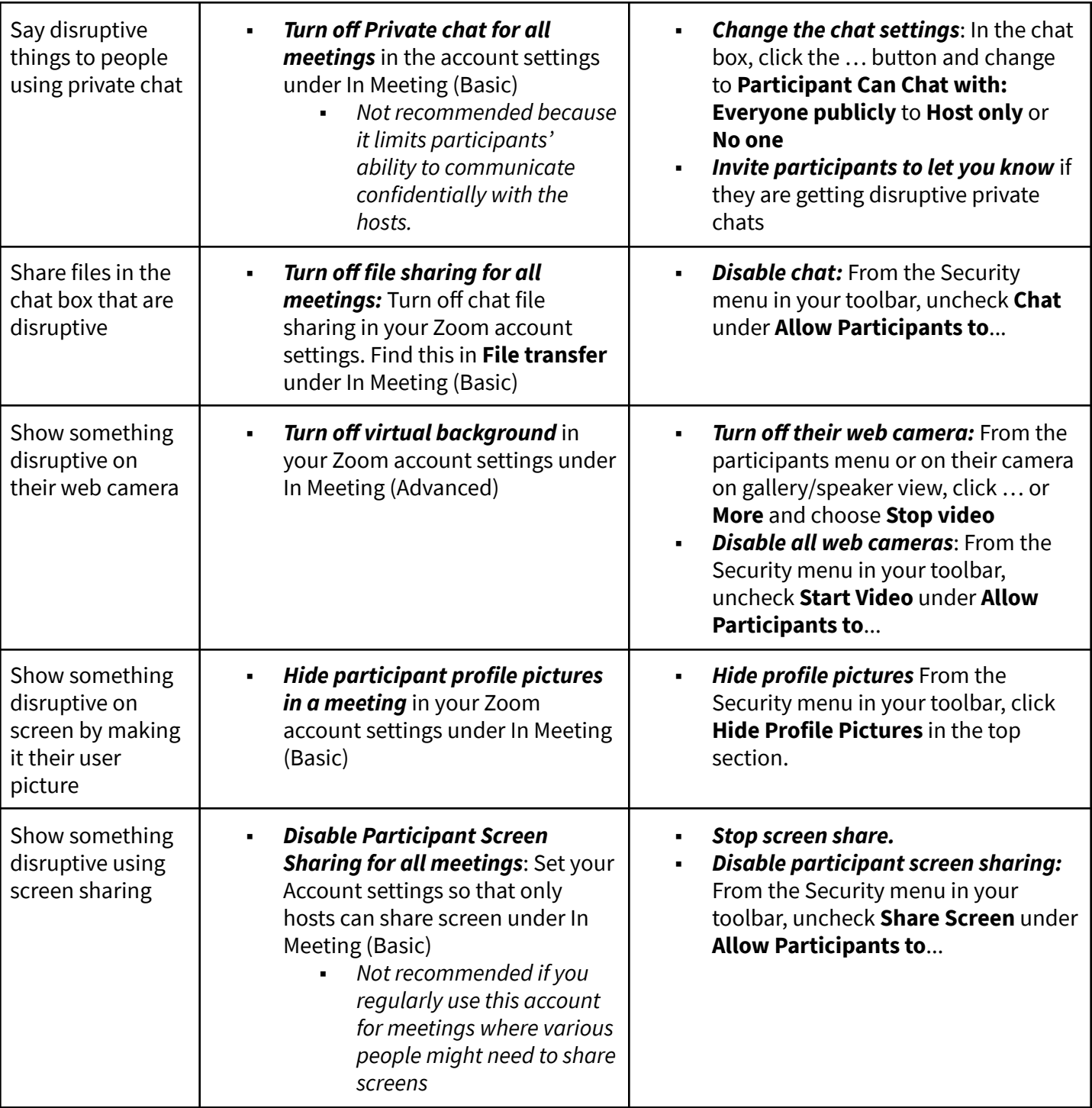

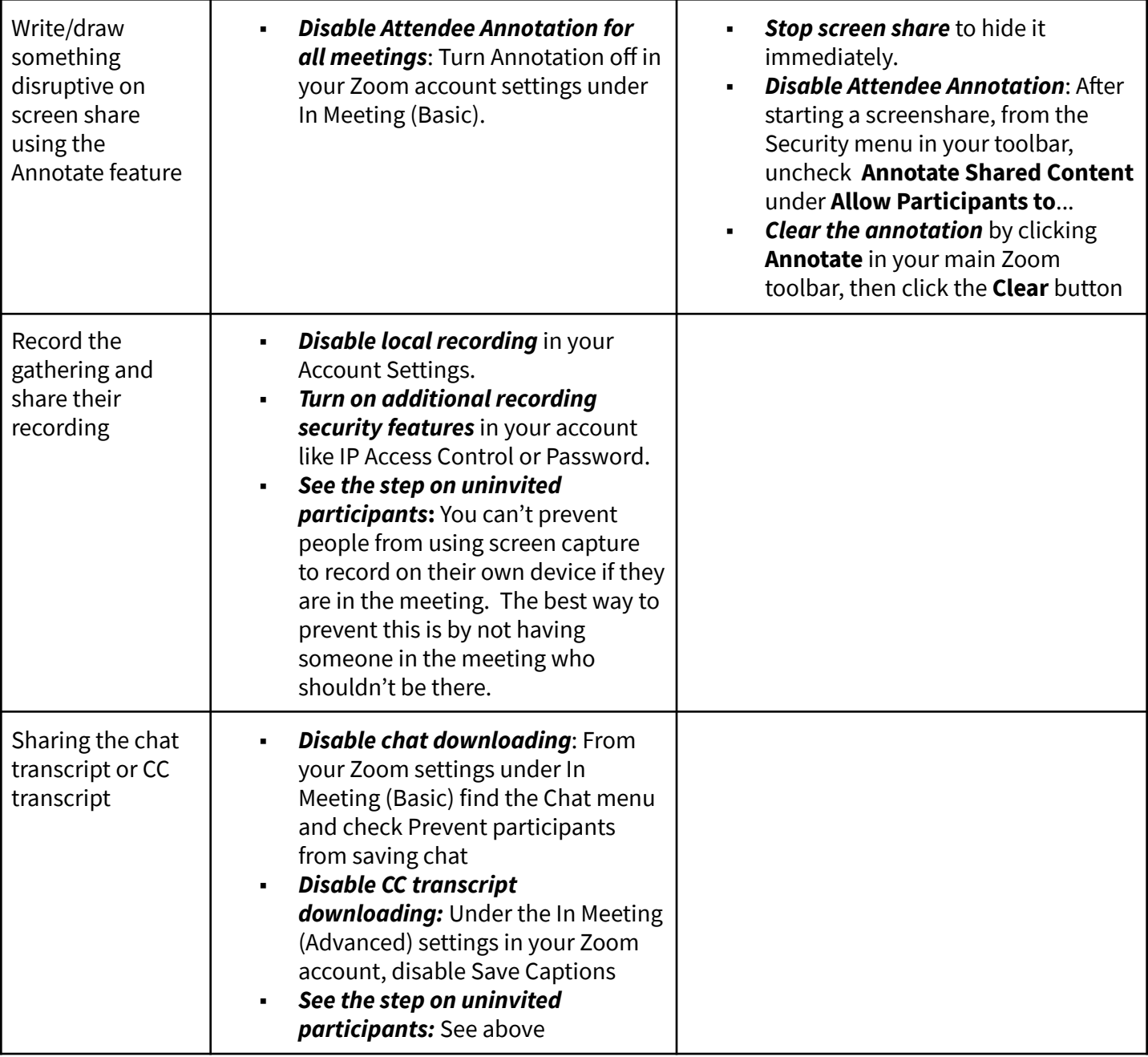

By The Online Training Team, Training for Change. Licensed under CC BY 4.0